# Computer Organization and Assembly Language

Final Project

# RACING

**B96902072** 陳祥文

**B96902096** 鄧祐承

## 遊戲簡介

在童年時期,放學後或者閒暇時間,常常會呼朋引伴一起玩遊戲,除 了玩紙上的遊戲、大地遊戲,也曾經玩過不少的電玩;而其中,就包 含了賽車遊戲,不論是多人PK搶第一名的,或者是玩家與電腦PK搶 第一的,或者玩家一直往前衝,追求累積積分更高的,總是讓我們熱 血沸騰,心情隨著被超前而緊張,一路領先而興奮;而賽車遊戲,也 一直不斷的在翻新,從以前的單機版,到現在的跑跑卡丁車可以讓玩 家線上對戰,可說仍然在蓬勃的發展。

## 設計概述

本遊戲的的實作配置並不是玩家之間PK,也不是玩家與電腦 爭奪第一名,而是偏向於自我挑戰,在兩側不斷變化的軌道 之中,靠著敏銳的反應神經以及動作迅速的手指,避開迎頭 撞上兩側牆壁,繼續前進。

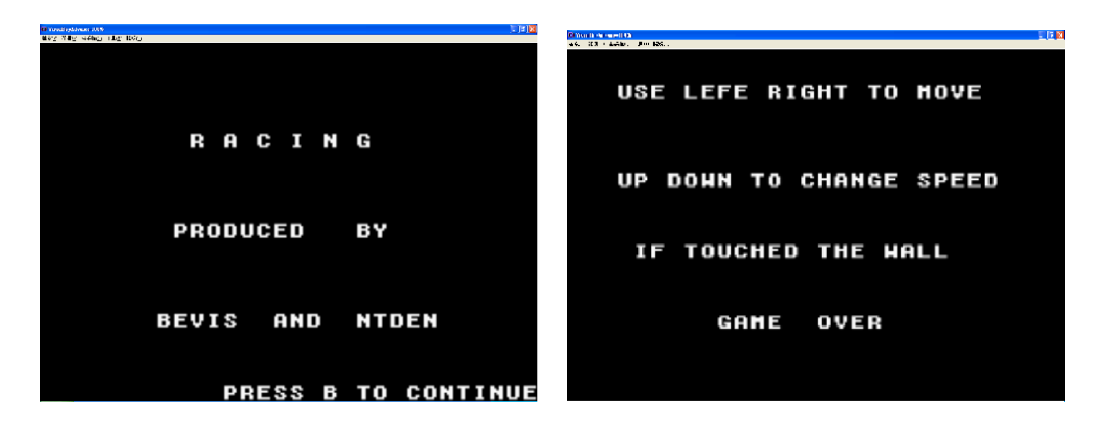

遊戲一開始,玩家的車會在畫面下方中間出現,而兩旁會有兩道牆

壁,一開始道路會是直線的,幾格之後,道路會開始左右的一次以一 格隨機移動,若撞上牆壁,則遊戲就結束了。

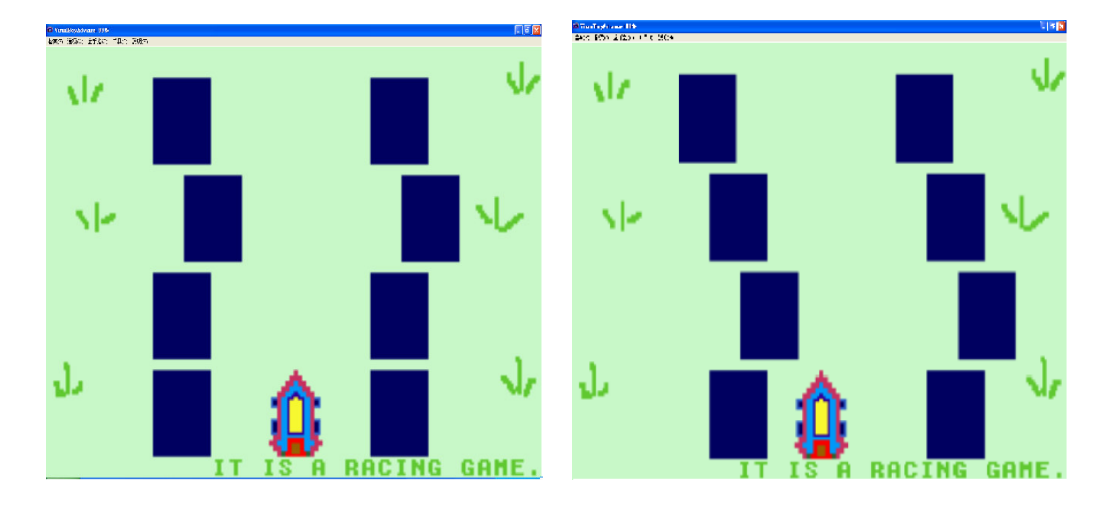

而玩家在遊戲中,可以用方向鍵控制車體左右移動,閃躲牆壁;如果 是初學者,可以按"下"減緩車體的前進速度;如果覺得普通模式太 過簡單,也可以按"上"增加車體前進的速度,挑戰較高的難度。 如果開始一段時間之後都沒撞上牆壁,則最終會顯示 "You win . "

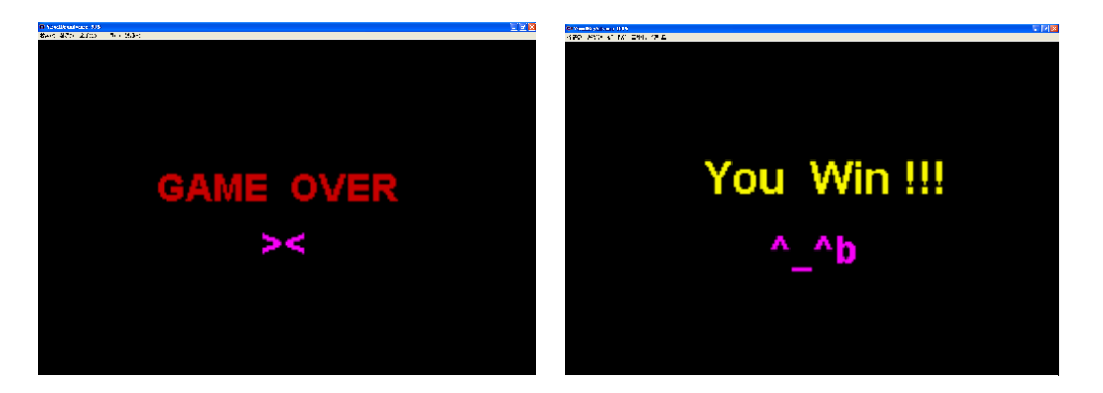

## 實作內容

遊戲的架構部分採用了 HAM Library,而整個遊戲並不複雜,主要可

以分成三個部份,第一部份是開頭的文字以及遊戲的背景,以及最後 面的 GAME OVER 以及 YOU WIN 這些較小的設定,文字的部分主要 使用內建的函式 ham\_InitText( )以及 ham\_DrawText( , , "" ); 而圖片則是使用點陣圖(.bmp)再經過 gfx2gba這個程式進行編碼然後 讀取。

第二部份是圖像的移動,這部分主要也有兩個物件,一個是車子的左 右移動跟軌道的左右移動,一個是按住上下鍵時的加速跟減速,這部 份需要對於上下左右按鍵做出回應,左右時候需要移動整個 sprite, 上則是兩側軌道的 sprite 左右移動速度加快,做出車速加快的感覺, 而下,則是兩側軌道移動減慢,做出減速的感覺。

第三部份則是是否過關的判段,對於車子以及兩側的軌道隨時進行判 斷,如果車子的座標與軌道的不同,則表示安全,如果過於接近,則 表示碰撞了,遊戲就結束了,並做一個計時器,當到達一定時間之前, 遊戲都進行,若時間到了遊戲尚未終止,則會跳進獲勝的畫面。

### 一學期下來的組合語言(by 陳祥文)

我認為組合語言的優點真的很多,空間效率性,時間效率性,容易針 對硬體做編寫等,和擁有可攜性,易維持性,易發展性的高階語言各 有各的特色與存在的必要。

這學期也藉著組合語言和機器與嚴密不可分,接近逐字翻的特 性,讓我們也對原本認為遙不可及的機器語言有片面的了解。從 Toy machine, ARM到 Intel IA32, 我雖然不是個成績很好的學生, 卻也能從作業的練習裡吸收一些組合語言把C語言optimal的技巧,收 獲匪淺。

期末開始大趕工的期末專題,最後以一個賽車遊戲呈現。我看過 其他別組的同學的作品都很厲害,卻絲毫不會動搖我把作品完成時的 那份喜悅。以前的我完全不相信自己有能力去寫遊戲,如今因為期末 project 的壓力以及開發 HAM 人員的強大, 我成功的做出了我人生第 一個視窗遊戲,真的很開心。

不過因為程式架構過於簡單,且時間因素不容許再增加一些其他 東西,這次的作業沒有真正用到組合語言,十分得可惜,為來我還想 利用空暇繼續改進這款遊戲,目前最想做的是把背景的圖可以隨著賽 車的前進而移動或做改變,這部分也是我認為比較適合用組語的地 方。

心得(by 鄧祐承):

這次的 FINAL PROJECT 讓我對於程式設計有了不同的體驗,以往在 寫 C 跟 JAVA 的時候,總是輸入數字,輸出答案,玩全沒有接觸到 關於圖像的部份,而這次的 PROJECT,從我們經常使用到的 GBA 模 擬器下手,讓我們實地了解他的設計,也讓我對於使用圖檔有了比較 詳細的認知;而這次做出來的東西,雖然很陽春,可是卻讓我充滿成 就感,雖然對於強者來說,可能動動幾根手指頭就完成了,可是對我 來說,卻是從無到有,從 0 到現在的,整個一系列的學習,也讓我對 於程式語言有了比較多的了解。

參考資料:

http://www.csie.ntu.edu.tw/~cyy/courses/assembly/08fall/assignments/fin al/reports/

http://www.aaronrogers.com/ham/Day6/day6.php

#### 附件(原始碼):

#include <mygba.h> #include <stdlib.h> #include "gfx/gr.raw.c" #include "gfx/car.pal.c" #include "gfx/gamebg.pal.c" #include "gfx/gameover.raw.c" #include "gfx/gameover.pal.c" #include "gfx/gameover.map.c" #include "gfx/youwin.raw.c" #include "gfx/youwin.pal.c" #include "gfx/youwin.map.c" #include "gfx/car.raw.c" #include "gfx/gamebg.raw.c" #include "gfx/gamebg.map.c" #include "gfx/block/block1\_L.raw.c" #include "gfx/block/block2\_L.raw.c" #include "gfx/block/block3\_L.raw.c" #include "gfx/block/block4\_L.raw.c" #include "gfx/block/block1\_R.raw.c" #include "gfx/block/block2\_R.raw.c" #include "gfx/block/block3\_R.raw.c" #include "gfx/block/block4\_R.raw.c" #include "gfx/block/block.pal.c" void gameover(); void youwin();

u8 thecar;

 $u8 \text{ car}\_x = 105$ ;

 $\mathcal U$  car  $X$  座標

u8 car\_y =  $120$ ;

// car Y 座標

int vbl\_count;

int i;

int speed=30;

u8 block1\_L; u8 block2\_L; u8 block3\_L; u8 block4\_L;

u8 block1\_R; u8 block2\_R; u8 block3\_R; u8 block4\_R;

u8 block1\_L\_X=50; u8 block1\_R\_X=155;

u8 block1\_L\_Y=12; u8 block1\_R\_Y=12;

u8 block2\_L\_X=50; u8 block2\_R\_X=155;

u8 block2\_L\_Y=48; u8 block2\_R\_Y=48;

u8 block3\_L\_X=50; u8 block3\_R\_X=155;

u8 block3\_L\_Y=84; u8 block3\_R\_Y=84;

u8 block4\_L\_X=50; u8 block4\_R\_X=155;

u8 block4\_L\_Y=120; u8 block4\_R\_Y=120;

void vbl\_func();

// VBL function

void query\_buttons();

// 檢測輸入

void update\_car();

// 更新座標

void vbl\_func();

int main(void){

ham\_Init();

ham\_InitText(2);

int kl=0; //temp

ham\_DrawText(  $9$ ,  $5$ , "R A C I N G" );

while(kl<1000000) kl++;

ham\_DrawText(  $8$ , 10, "PRODUCED BY" );  $kl=0;$  while(kl<1000000) kl++; ham\_DrawText( 7, 15, "BEVIS AND NTDEN" );  $kl=0;$  while(kl<1000000) kl++; ham\_DrawText(11, 19, "PRESS B TO CONTINUE"); while  $(1)$  { if (F\_CTRLINPUT\_B\_PRESSED) break;

### }

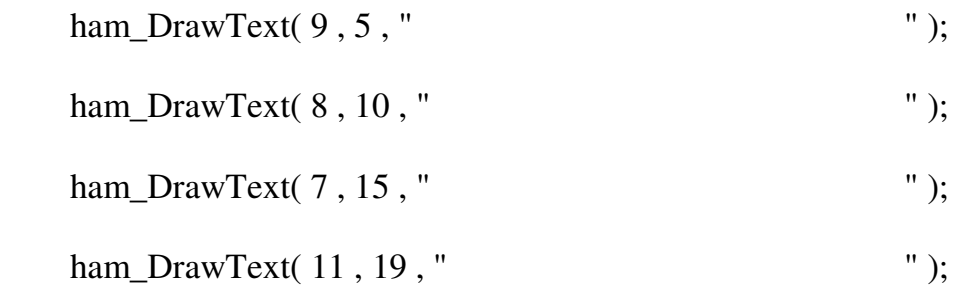

ham\_DrawText( 3, 2, "USE LEFE RIGHT TO MOVE" ); ham\_DrawText( 3, 7, "UP DOWN TO CHANGE SPEED" ); ham\_DrawText( 4, 11, "IF TOUCHED THE WALL" );  $kl=0;$ while(kl<1000000) kl++;

ham\_DrawText( 9, 15, "GAME OVER " );

 $kl=0;$ 

 while(kl<1000000) kl++;/\* ham\_DrawText( 14, 19, "PRESS A TO START" ); while  $(1)$ {

 if (F\_CTRLINPUT\_A\_PRESSED) break; }\*/ ham\_DrawText $( 3, 2, "$  "); ham\_DrawText( $3, 7,$ "  $\qquad$ "); ham\_DrawText( 4, 11, " " ); ham DrawText(  $9, 15,$  " ); ham\_DrawText( 14, 19, " " );

// 變數

map\_fragment\_info\_ptr bg\_gamebg;

// BG pointer

// 設置背景模式

ham\_SetBgMode(1);

// 初始化背景調色板

ham\_LoadBGPal(( void \*)gamebg\_Palette, 256 );

// 為圖片設置 tileset

ham\_bg[  $0$  ].ti = ham\_InitTileSet(( void \*)gamebg\_Tiles,

SIZEOF\_16BIT(gamebg\_Tiles), 1 , 1 );

// 為圖片設置地圖

ham\_bg[  $0$  ].mi = ham\_InitMapEmptySet(  $3$  ,  $0$  );

 $bg\_gamebg = ham\_InitMapFragment((void *)gamebg\_Map,$ 

30 , 20 , 0 , 0 , 30 , 20 , 0 );

ham\_InsertMapFragment(bg\_gamebg, 0, 0, 0);

// 顯示背景

ham\_InitBg $( 0, 1, 1, 0);$ 

ham\_DrawText( 10, 19, "It is a racing game.");

ham\_LoadObjPal(( void \*)car\_Palette, 256 );

thecar=ham\_CreateObj(( void \*)car\_Bitmap, OBJ\_SIZE\_32X32 ,

OBJ\_MODE\_NORMAL, 1 , 0 , 0 , 0 , 0 , 0 , 0 , 105 , 120 );

//ham\_LoadObjPal(( void \*)block\_Palette, 256 );

block1\_L=ham\_CreateObj(( void \*)block1\_L\_Bitmap, OBJ\_SIZE\_32X32 ,

OBJ\_MODE\_NORMAL, 1 , 0 , 0 , 0 , 0 , 0 , 0 , block1\_L\_X , block $1_LY$  );

//ham\_LoadObjPal(( void \*)block\_Palette, 256 );

block2\_L=ham\_CreateObj(( void \*)block2\_L\_Bitmap, OBJ\_SIZE\_32X32 ,

OBJ\_MODE\_NORMAL, 1 , 0 , 0 , 0 , 0 , 0 , 0 , block2\_L\_X , block $2$ <sub>L</sub> $Y$ ;

//ham\_LoadObjPal(( void \*)block\_Palette, 256 );

block3\_L=ham\_CreateObj(( void \*)block3\_L\_Bitmap, OBJ\_SIZE\_32X32 ,

OBJ\_MODE\_NORMAL, 1 , 0 , 0 , 0 , 0 , 0 , 0 , block3\_L\_X , block3\_L\_Y );

//ham\_LoadObjPal(( void \*)block\_Palette, 256 );

block4\_L=ham\_CreateObj(( void \*)block4\_L\_Bitmap, OBJ\_SIZE\_32X32 ,

OBJ\_MODE\_NORMAL, 1 , 0 , 0 , 0 , 0 , 0 , 0 , block4\_L\_X , block $4$   $L$ <sub> $Y$ </sub>);

//ham\_LoadObjPal(( void \*)block\_Palette, 256 );

block1\_R=ham\_CreateObj(( void \*)block1\_R\_Bitmap, OBJ\_SIZE\_32X32 ,

OBJ\_MODE\_NORMAL,  $1, 0, 0, 0, 0, 0, 0, 0$ , block $1 \, R \, X$ , block $1_R_Y$  );

//ham\_LoadObjPal(( void \*)block\_Palette, 256 );

block2\_R=ham\_CreateObj(( void \*)block2\_R\_Bitmap, OBJ\_SIZE\_32X32 ,

OBJ\_MODE\_NORMAL, 1 , 0 , 0 , 0 , 0 , 0 , 0 , block2\_R\_X , block $2_R$  $Y$  );

//ham\_LoadObjPal(( void \*)block\_Palette, 256 );

block3\_R=ham\_CreateObj(( void \*)block3\_R\_Bitmap, OBJ\_SIZE\_32X32 ,

OBJ\_MODE\_NORMAL, 1, 0, 0, 0, 0, 0, 0, 0, block3\_R\_X, block $3_R$  $Y$  );

//ham\_LoadObjPal(( void \*)block\_Palette, 256 );

block4\_R=ham\_CreateObj(( void \*)block4\_R\_Bitmap, OBJ\_SIZE\_32X32 ,

OBJ\_MODE\_NORMAL, 1 , 0 , 0 , 0 , 0 , 0 , 0 , block4\_R\_X , block $4_R$  $Y$  );

ham\_CopyObjToOAM();

vbl\_count=0; //歸零

ham\_StartIntHandler(INT\_TYPE\_VBL,( void \*)&vbl\_func);

//ham\_StartIntHandler(INT\_TYPE\_VBL,( void \*)&vbl\_func);

// 無限迴圈

//End:

while  $(1)$  {

if (F\_CTRLINPUT\_A\_PRESSED) break;

}

return 0 ;

} // End of main()

void vbl\_func(){

vbl\_count++;

```
if(vbl_count==600)
```
youwin();

```
ham_CopyObjToOAM();
```
query\_buttons();

if(block4\_L\_X>(car\_x-20)||block4\_R\_X<(car\_x+20)){

```
 gameover();
```
}

```
update_car();
```
if (vbl\_count%speed==1){

block4\_L\_X=block3\_L\_X;

block3\_L\_X=block2\_L\_X;

block2\_L\_X=block1\_L\_X;

block4\_R\_X=block3\_R\_X;

block3\_R\_X=block2\_R\_X;

block2\_R\_X=block1\_R\_X;

i=block1\_L\_X+15\*(rand()%3-1);

while  $(i<10||(i+105)>200)$ 

i=block1\_L\_X+15\*(rand()%3-1);

block1\_L\_X=i; block1\_R\_X= $(i+105)$ ;

ham\_SetObjX(block1\_L,block1\_L\_X);

ham\_SetObjX(block1\_R,block1\_R\_X);

ham\_SetObjX(block2\_L,block2\_L\_X);

ham\_SetObjX(block2\_R,block2\_R\_X);

ham\_SetObjX(block3\_L,block3\_L\_X);

ham\_SetObjX(block3\_R,block3\_R\_X);

### ham\_SetObjX(block4\_L,block4\_L\_X);

ham\_SetObjX(block4\_R,block4\_R\_X);

}

#### return ;

}

#### void query\_buttons() {

#### if (F\_CTRLINPUT\_LEFT\_PRESSED){

if  $\text{(car } x > 0$ )

car\_x--;

ham\_DrawText( 1 , 19 , "Left " );

## }

if (F\_CTRLINPUT\_RIGHT\_PRESSED){

if  $(car_x < 208)$ 

 $car_X++;$ 

ham\_DrawText( 1, 19, "Right" );

}

if (F\_CTRLINPUT\_DOWN\_PRESSED){

speed=speed+3;

}

```
 if (F_CTRLINPUT_UP_PRESSED){
```

```
if (speed\geq=6)
```
speed=speed-3;

```
 }
```
return ;

}

```
void update_car() {
```

```
ham_SetObjX(thecar,car_x);
```

```
 ham_SetObjY(thecar,car_y);
```
return ;

}

```
void youwin(){
```
ham\_StopIntHandler(INT\_TYPE\_VBL);

ham\_ResetObj();

ham\_ResetBg();

map\_fragment\_info\_ptr bg\_youwin;

ham\_LoadBGPal(( void \*)youwin\_Palette, 256 );

ham\_bg[ 1 ].ti = ham\_InitTileSet(( void \*)youwin\_Tiles,

SIZEOF\_16BIT(youwin\_Tiles), 1, 1);

ham\_bg[ 1 ].mi = ham\_InitMapEmptySet( 3 , 0 );

bg\_youwin = ham\_InitMapFragment(( void \*)youwin\_Map,

30 , 20 , 0 , 0 , 30 , 20 , 0 );

ham\_InsertMapFragment(bg\_youwin, 1, 0, 0);

ham\_InitBg( 1, 1, 0, 0);

#### }

```
void gameover(){
```
ham\_StopIntHandler(INT\_TYPE\_VBL);

ham\_ResetObj();

ham\_ResetBg();

map\_fragment\_info\_ptr bg\_gameover;

ham\_LoadBGPal(( void \*)gameover\_Palette, 256 );

ham\_bg[ 1 ].ti = ham\_InitTileSet(( void \*)gameover\_Tiles,

```
 SIZEOF_16BIT(gameover_Tiles), 1 , 1 );
```
ham\_bg[ 1 ].mi = ham\_InitMapEmptySet( 3 , 0 );

bg\_gameover = ham\_InitMapFragment(( void \*)gameover\_Map,

30 , 20 , 0 , 0 , 30 , 20 , 0 );

ham\_InsertMapFragment(bg\_gameover, 1, 0, 0);

ham\_InitBg( $1, 1, 0, 0$ );